# **ANOREG/BR divulga orientações gerais sobre o Apostilamento de Documentos da Convenção da Haia**

A **Associação dos Notários e Registradores do Brasil (ANOREG/BR),** com o objetivo de orientar notários e registradores das Capitais, vem por meio deste comunicado prestar os seguintes esclarecimentos:

# **1 – Como Acessar o Ambiente do SEI Apostila para emissão da Apostila**

A) É necessário liberar o acesso do Cartório junto ao CNJ enviando para o e-mail: [seiapostila@cnj.jus.br](mailto:seiapostila@cnj.jus.br) as seguintes informações

CNS: Nome do Cartório: Telefone: E-mail: Endereço: Pessoas Habilitadas

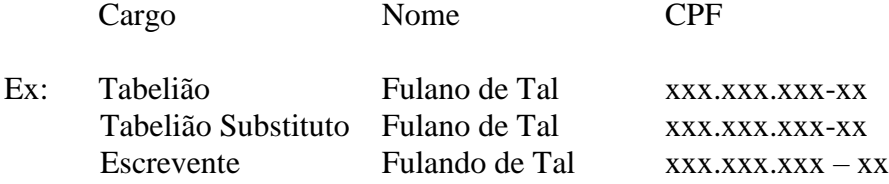

Não há limite para a habilitação de funcionários:

B) Acessar o site:

[http://www.cnj.jus.br/sipapostila/login.php?sigla\\_orgao\\_sistema=CNJ&sigla\\_sistema=S](http://www.cnj.jus.br/sipapostila/login.php?sigla_orgao_sistema=CNJ&sigla_sistema=SEI) [EI](http://www.cnj.jus.br/sipapostila/login.php?sigla_orgao_sistema=CNJ&sigla_sistema=SEI)

C) Acesso ao Sistema

**Login:** número do CPF do representante do cartório cadastrado no sistema Justiça Aberta (corporativo) **Senha:** senha do Cartório no Sistema Justiça Aberta

# **2 – Ambiente de teste do sistema de homologação**

A) O link para acesso ao ambiente teste é:

[http://wwwh.cnj.jus.br/sipapostila/login.php?sigla\\_orgao\\_sistema=CNJ&sigla\\_s](http://wwwh.cnj.jus.br/sipapostila/login.php?sigla_orgao_sistema=CNJ&sigla_sistema=SEI) [istema=SEI](http://wwwh.cnj.jus.br/sipapostila/login.php?sigla_orgao_sistema=CNJ&sigla_sistema=SEI)

B) Dados para acesso:

**Login:** CPF do titular cadastrado no Justiça Aberta **Senha:** teste123

## **3 – Treinamentos online sobre Apostilamento**

- A) [Apresentação do Sistema;](https://www.youtube.com/watch?v=GMxm5XR3370&feature=youtu.be)
- B) [Apresentação do Sistema \(2\);](https://www.youtube.com/watch?v=zp7LCVkWTj0&feature=youtu.be)
- C) [Workshop realizado no dia 28 julho.](https://www.youtube.com/watch?v=kJaMV61nz0I&feature=youtu.be)

## **4 – Modelo de Carimbo para o Apostilamento**

A) [Clique aqui](http://www.cnj.jus.br/files/conteudo/arquivo/2016/07/16412f479907e1940b826dbf638debec.pdf) e baixe o modelo.

#### **5 – Como solicitar os papeis da Casa da Moeda**

- A) Enviar e-mail para [apostilahaia.cnj@cmb.gov.br;](mailto:apostilahaia.cnj@cmb.gov.br)
- B) O e-mail deve conter as seguintes informações:

#### **Código CNJ:**

Nome da Serventia: Nome do Titular: Estado: Cidade: Endereço: Bairro: CEP: Telefone: E.mail do Cartório: E.mail do Titular: CNPJ da Serventia: CPF do Titular:

#### **6 – Valor do Serviço**

C) Os emolumentos corresponderão, para cada apostila emitida, ao custo de uma Procuração Sem Valor Declarado, segundo os valores vigentes em cada Estado da Federação.